## 大连民族大学 2020 年硕士研究生招生复试

## 心理素质测试使用说明

心理测试系统:瑞格心理服务平台

1.登陆方式:手机登录 H5 网页:

<https://openapi.psyyun.com/h5/login.html>

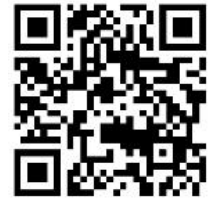

或扫描二维码:

2.进入测试系统后,登录名为:dl 考生号后 8 位,默认 密码:考生号后8位。登录后填写手机号码,点击"我的", 在姓名后点">"进入可以修改密码。(考生在 5 月 12 日测 试前务必登录平台修改默认密码!)

3.在规定测试时间再次登录系统,首页会显示两个需要 完成测试量表,请逐一完成两个量表的测试。

4.答题完毕后,点击"提交"即可,系统会自动跳转至 测评列表,已测评的量表后会出现"已完成"字样。请勿重 复测试或提交。